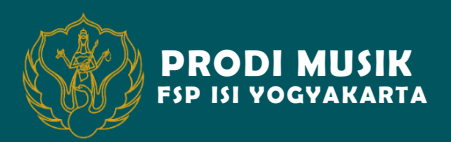

# SEMINAR PRODI MUSIK

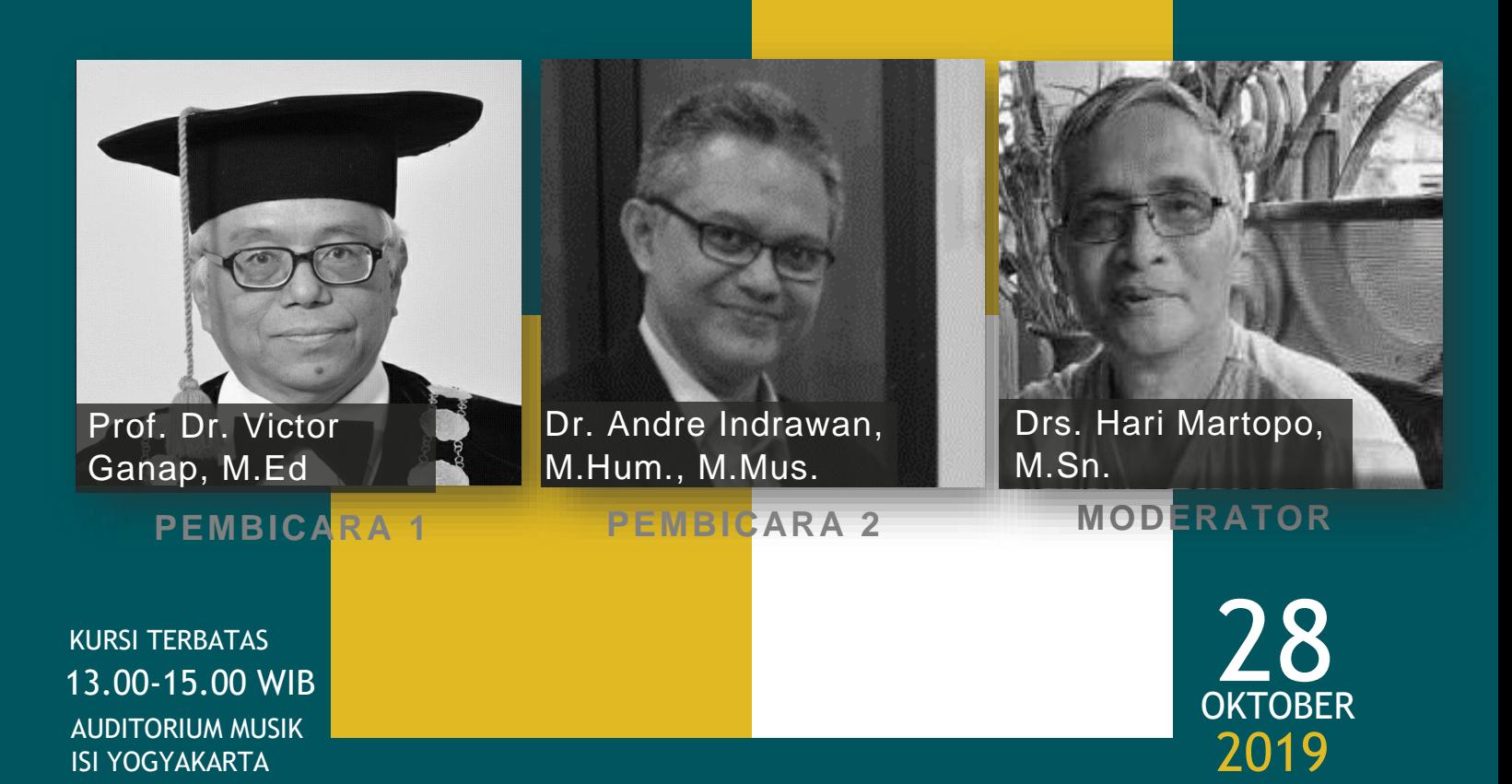

## JOIN US NOW!

Musikologi merupakan suatu kajian yang telah diakui hingga tingkat internasional dan dikembangkan menjadi sebuah kajian lintas budaya. Fenomena musikal yang menjadi bagian dari kehidupan masyarakat di berbagai belahan dunia telah menjadikan ilmu ini sebagai sarana untuk menggali kekayaan potensi keilmuan yang bahkan belum pernah dirintis sebelumnya. Untuk itu, seminar ini menjadi sebuah penanda bahwa ilmu yang dikembangkan oleh civitas akademik memiliki potensi untuk memicu semangat dalam mengeksplorasi bidang ilmu ke dalam sebuah kajian yang semakin komprehensif.

Jl. Parangtritis Km. 6,5 Sewon, Bantul, Yogyakarta 55188

prodimusik13@gmail.com

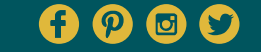

Contact Person: Puput Meinis Narselina 082233438103

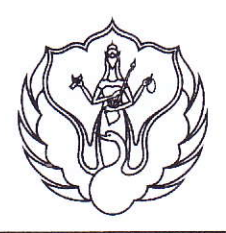

# KEMENTERIAN RISET, TEKNOLOGI, DAN PENDIDIKAN TINGGI INSTITUT SENI INDONESIA YOGYAKARTA FAKULTAS SENI PERTUNJUKAN

Jl. Parangtritis Km. 6,5 Kotak Pos 1284 Yogyakarta Telp. (0274) 375380, 384108 Fax. (0274) 384108

SURAT TUGAS

Nomor: 2053/IT4.1/TU/2019 Tanggal: 10 Oktober 2019

Dekan Fakultas Seni Pertunjukan ISI Yogyakarta menugaskan Dosen Fakultas Seni Perlunjukan ISI Yogyakarta yang namanya tersebut di bawah ini untuk melaksanakan tugas sebagai Panitia pada acara Seminar Prodi Musik : Musikologi Sebagai Sebuah Pendekatan dalam Penelitian Seni, yang akan diselenggarakan pada hari Senin, 28 Oktober 2019 Pukul 09.30 – 11.30 WIB di Auditorium Musik FSP ISI Yogyakarta. Adapun daftar panitia sebagai berikut:

#### Susunan Panitia

Penasehat Penanggung Jawab Ketua Pelaksana **Sekretaris** Bendahara Koord. Acara Koord. Pengisi Acara Koord. Konsumsi Koord. Periengkapan Koord. Pubdekdok Koord. Sound

Moderator Pembicara I Pembicara II Koord. Perlengkapan Dekan FSP ISI Yogyakarta Pembantu Dekan I FSP ISI Yogyakarta Ketua Jurusan Musik ISI Yogyakarta Dra. Eritha Rohana Sitorus, M.Hum. Puput Meinis Narselina, S.Sn., M.Sn. Prima Dona Hapsari, S.Pd., M.Hum. Daniel De Fretes, S.Sn., M.Sn. Veronica Yoni Kaestri, S.Sn., M.Hum. : Wahyudi, S.Sn., M.A. Ezra Deardo Purba, S.Sn., M.A. l. Eki Satria, S.Sn., M.Sn. 2. Titis Setyono Adi Nugroho, S.Sn., M.Sn. Drs. Hari Martopo, M.Sn. Prof. Dr. Victor Ganap, M.Ed. Dr. Andre Indrawan, M.Hum., M.Mus.St. : Sudi Prayitno

Demikian surat keterangan ini untuk digunakan sebagaimana mestinya.

Dekan, Siswadi, M.Sn. NIP-195941061988031001

Tembusan Yth.:

- 1. Ketua Jurusan/Prodi Musik FSP ISI Yogyakarta
- 2. Y ang bersangkutan

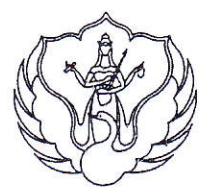

JURUSAN MUSIK KEMENTERIAN RISET, TEKNOLOGI DAN PENDIDIKAN TINGGI INSTITUT SENI INDONESIA YOGYAKARTA FAKULTAS SENI PERTUNJUKAN Jl. Parangtritis Km. 6,5Sewon Yogyakarta 55188 Telp. (0274) 375380, 384108

#### UNDANGAN Nomor: 080/JM/IX/2019

Kepada Yth. Dr. Andre lndrawan, M.Hum., M.Mus. Prodi Musik FSP ISI Yogyakarta Di Tempat

Dengan hormat, bersama ini Prodi Musik FSP lSl Yogyakarta bermaksud mengadakan Seminar. Berkenan dengan hal itu kami mengundang Bapak sebagai salah satu pembicara/presenter dalam Seminar Prodi Musik dengan tema Musikologi sebagai Seouah pendekatan Daiam Perrelitian Seni yang diselenggarakan pada:

- : Senin, 28 Oktober 2019 **Hari**
- : 13.00-15.00 WIB Pukul

: Auditorium Musik FSP lSl Yogyakarta Tempat

Demikian surat undangan ini kami sampaikan, atas perhatian dan kesediaan Bapak/Ibu kami ucapkan terima kasih.

Yogyakarta, 22 Oktober 2019 Ketua Jurusan Musik,

Zustaph

Kustap, S.Sn., M.Sn. NIP 19670701 200312 1 001

# **PROGRAM MENDELEY DAN PENELUSURAN REFERENSI MUSIKOLOGI UNTUK PENELITIAN MUSIK**

Oleh:

Dr. Andre Indrawan, M.Hum., M.Mus.

(Dipresentasikan dalam Seminar Musikologi di Jurusan Musik, FSP ISI Yogyakarta pada Senin, 28 Oktober 2019)

#### **Pengantar**

Pertama-tama saya mengucapkan terima kasih kepada bapak Ketua Jurusan Musik, Fakultas Seni Pertunjukan, Institut Seni Indonesia Yogyakarta, yang telah memberikan amanat untuk mensosialisasikan program Mendeley dalam kesempatan pelaksanaan seminar musikologi pada Senin, 28 Oktobwer 2019 ini. Acara yang merupakan seri pertama dari Seminar Musikologi Program Studi Musik ini, renacananya akan dilaksanakan setiap semester. Audiens seminar khususnya adalah para mahasiswa Program Studi S1 Musik yang telah memasuki masa penulisan Skripsi sebagai tugas akhir mereka dan para dosen di program tersebut, khususnya para pembimbing skripsi.

Pesan pertama yang saya terima terkait dengan pertemuan ini ialah untuk mensosialisasikan penggunaan *software* Mendeley pada sivitas akademika di Jurusan Musik. Namun demikian tema seminar kemudian berkembang selama proses persiapan penyelenggaraan, dan disepakati menjadi: "Musikologi Sebagai Sebuah Pendekatan dalam Penelitan Seni." Hal tersebut karena gagasan awal dari Profesor Victor Ganap yang awalnya adalah untuk memberikan pengarahan substansi Skripsi secara informal, dalam perkembangannya disepakati agar menjadi formal dalam bentuk seminar. Formalisasi ini diperlukan agar kegiatan ini dapat diajukan sebagai salah satu laporan tahunan kegiatan Jurusan. Dengan demikian dapat berguna juga sebagai salah satu bukti penyerapan anggaran kegiatan. Sehubungan dengan itu dalam presentasi ini saya akan mencoba sebisa mungkin menjustifikasi sosialisasi ini dengan tema yang telah disepakati.

Sebelumnya perlu disampaikan bahwa penguasaan saya terhadap program Mendeley ini sebenarnya sangatlah terbatas sehingga apa yang akan disampaikan dalam seminar ini adalah sejauh pengalaman pribadi yang sangat mendasar dalam memanfaatkannya untuk kepentingan akademik. Oleh karena itu penyampaian ini hanya merupakan sosialisasi yang tentu saja perlu ditindaklanjuti dengan pelatihan secara khusus. Untuk hal tersebut tentunya diperlukan persiapan yang lebih matang terkait alokasi waktu, fasilitas komputer untuk masing-masing peserta, dan tentu saja jaringan internet yang cukup kuat.

Target Jurusan untuk mensosialisasikan *software* ini adalah agar sivitas akademika Jurusan Musik dapat sesegera mungkin bersentuhan dengan program Mendeley dan mulai melakukan eksplorasi penerapannya untuk keperluan-keperluan kegiatan akademik dan penelitian yang sangat mendesak. Di ISI Yogyakarta, khususnya program-program studi musik, sebagian besar sivitas akademikanya belum mengenal program ini, padahal di perguruan tinggi lain, misalnmya Universitas Gadjah Mada dan Universitas Negeri Yogyakarta, sudah terlebih dahulu diwajibkan penggunaannya baik bagi dosen maupun mahasiswa.

Dengan demikian target akhir dari sosialisasi ini akan dibatasi pada penggunaan Mendeley untuk proses sitasi dan penyusunan bibliografi pada perangkat lunak Microsoft Word. Untuk selanjutnya setelah berhasilk masuk ke akun mendeley, meng-install Mendeley Desktop, menambahkan fasilitas *add on* tautan Mendeley pada Microsoft Word, tautan Mendeley Web Importer pada browser, dan jika memungkinkanmelakukan eksplorasi pada penulisan artikel, maka Jurusan perlu mengadakan pelatihan Mendeley secara khusus dengan mendatangkan tutor yang ahli dan berpengalaman.

Terkait dengan tema seminar maka di bagian akhir makalah ini juga akan ditampilkan hasil-hasil pencatatan informasi terkait dengan pemahaman bidang Musikologi, khususnya yang terkait dengan metode penelitian, dengan menggunakan fasilitas Mendeley.

### **Sosialisasi Program Mendeley**

Materi sosialisasi Mendeley ini didasarkan atas panduan resmi dari Mendeley.com (Elsevier, 2019a & 2019b). Sehubungan dengan itu penjelasan lebih rinci bisa langsung masuk ke program tersebut. Program Mendeley dirancang untuk membantu para akademisi untuk mencapai tiga tujuan utama, yaitu *organizing*, *collaborating*, dan *discovering*.

#### **Fungsi Umum Mendeley**

*Discovering* adalah pengaturan referensi. Fasilitas ini memungkinkan kita membuat perpustakaan untuk referensi pribadi dan menyusunnya sesuai dengan keinginan Kita. Oleh karena itu fasilitas *discovering* akan membantu kita untuk melacak berbagai makalah yang kita perlukan, bahkan dengan menambahkan catatan dan sorotan (*highlight)*, dan dengan mengingatkan capaian kita.

Fungsi kedua ialah *collaborating*, yaitu membantu kita berkolaborasi dengan penggunalain. Mendeley memungkinkan kita untuk bergabung bersama dengan pengguna lain untuk berbagi referensi dan bertukar ide. Kita juga dapat membuat grup pribadi untuk berbagi makalah teks lengkap dan untuk memberi keterangan secara kolaboratif. Di samping itu kita dapat menggunakan fungsi ini untuk bekerja dengan para pengguna yang Kita lihat setiap hari, atau menggunakan fitur sosial Mendeley untuk menemukan pengguna lain dengan minat serupa dari seluruh dunia.

Fungsi *discover*, atau menemukan, akan membantu kita menemukan pengguna baru untuk diajak bekerja sama. Di samping itu Mendeley juga dapat membantu kita menemukan penelitian baru yang diterbitkan di bidang kita dan untuk merekomendasikan bacaan baru berdasarkan isi perpustakaan pribadi kita.

#### **Aplikasi dan Fungsi-fungsi Organizing**

Mendeley adalah perangkat lunak gratis yang tersedia di sejumlah *platform* berbeda. Kita dapat menjalankan Mendeley, baik di komputer atau laptop, maupun ponsel atau tablet, dan juga mengaksesnya dari peramban modern mana pun. Kita dapat mengunduh aplikasi yang sesuai untuk perangkat khusus yang kita miliki , atau menggunakan *browser* web kita untuk masuk ke versi web lain yang kita inginkan.

Program Mendeley juga memeiliki aplikasi Desktop Mendeley yang memungkinkan kita bisa bekerja *offline*. Aplikasi ini menawarkan pengalaman lengkap yang memungkinkan kita untuk mengatur, berkolaborasi dan menemukan, serta menggunakan plugin kutipan untuk mengutip saat kita menulis di Microsoft. Di samping itu Mendeley juga memiliki versi lain untuk Web dan telepon Seluler mau tablet yang menawarkan kemampuan untuk mengakses referensi kita saat bepergian, serta membuat catatan dan anotasi.

Mendeley bertindak sebagai repositori untuk informasi referensi sehingga kita bisa menambahkan paper ke perpustakaan dengan mengimpor file PDF yang tersimpan di komputer, atau dengan mengambilnya dari lokasi lain, misalnya katalog online seperti ScienceDirect, Scopus, Pubmed, atau PLOS. Kita juga dapat membuat entri untuk item yang tidak dapat Kita akses sebagai PDF dengan memasukkan detail secara manual.

Materi yang kita tambahkan ke perpustakaan kemudian disimpan di *cloud,* sehingga bisa diambil di mana pun kita membutuhkannya. Mungkin kita ingin membaca makalah dalam perjalanan pulang di kereta, atau perlu menulis makalah di komputer utama. Mendeley memungkinkan penggunanya untuk mengambil sumber daya yang sama dengan perangkat tambahan dan anotasi yang sama di mana pun kita membutuhkannya.

#### **Memulai program Mendeley**

Untuk memulai program Mendeley hal pertama yang perlu kita lakukan adalah membuat akun di website mendeley.com. Pendaftaran akun sepenuhnya gratis dan dapat dilakukan secara sangat sederhana sehingg hanya membutuhkan beberapa detik saja untuk menyelesaikanya. Akun Mendeley kita perlukan sebagai syarat untuk masuk ke versi perangkat lunak yang berbeda. Setelah membuat akun, kita akan diminta untuk mengunduh versi Mendeley Desktop yang sesuai untuk mesin Kita saat ini. Walaupun kita tidak wajib mengunduhnya segera, namun sebaiknya kita menginstal aplikasi desktop di komputer utama.

#### **Mendeley Desktop dan Web**

Mendeley Desktop menawarkan pengalaman Mendeley yang lengkap yang memungkinkan untuk membangun, memelihara, dan memesan perpustakaan pribadi kita. Dengan Mendeley Desktop kita dapat mengakses fungsi membaca dan menulis. Pada saat pertama kali membuka Mendeley Desktop, Kita harus masuk ke akun Mendeley terlebih dahulu. Hal ini berguna untuk memastikan bahwa setiap perubahan yang telah dilakukan sedang diproses ke akun kita sendiri dan akan dibawa ketika masuk ke perangkat yang berbeda.

Mendeley Desktop mengikuti struktur tiga kolom. Panel di sebelah kiri memungkinkan kita melakukan navigasi ke berbagai opsi pemfilteran pada koleksi perpustakaan Kita. Dengan demikian ketika kita mengklik folder, atau grup berbeda, yang tercantum dalam kolom ini, maka daftar paper yang berbeda akan dikembalikan ke panel utama.

Pada tampilan perpustakaan Mendeley Desktop berikut ini penulis memilih opsi *All documenta* (Semua Dokumen), yang berarti panel utama mencantumkan semua kolelsi referensi penulis yang telah terkumpul selama ini. Panel tengah memungkinkan pengguna memilih referensi secara individual. Dengan mengklik referensi yang tercantum di sini maka akan tampil detail dokumen tersebut pada panel di sebelah kanannya. Pengguna juga dapat memilih beberapa makalah untuk melakukan tindakan kolektif, atau secara bersamaan, seperti penghapusanbeberapa referensi sekaligusl atau penambahan folder baru.

|                                                                                                    | ×                                               |
|----------------------------------------------------------------------------------------------------|-------------------------------------------------|
| File Edit View Tools Help<br>Q · Search<br>α<br>$^{\circ}$<br>$\Gamma$<br>e<br>$\circledcirc$<br>Add<br>Folders<br>Related<br>Help.<br>Sync                                                                                     | Andre <b>N</b>                                  |
| Mendeley<br>$\sim$<br>Edit Settinas<br>All Documents                                                                                                    |                                                 |
| PLiterature Search<br>Details<br>● <i>El Authors</i><br>Title<br>Year Published In<br>Added<br>$\land$<br>Notes<br>Contents                                                                                                    |                                                 |
| Musicology<br>The Editors<br>Oct 28<br>My Library<br>⊹ •<br>Type: Web Page<br>All Documents                                                                                                    | $\hat{\phantom{1}}$<br>$\overline{\phantom{0}}$ |
| <b>Musicology - Principal</b><br>2019 Encyclope Oct 26<br>Musicology - Principal Methodologies<br><b>E Recently Added</b><br>$\mathbb{R}^n$<br>For Musicological Research - Musical.<br><b>Methodologies For</b>                |                                                 |
| Recently Read<br>Seeger, Anthony<br>Oct 26<br>Os Indios e Nós. Estudio sobre<br>1980<br><b>Musicological Research -</b><br>I☆ ●<br>Favorites<br>Sociedades Tribais Brasileira                                                   |                                                 |
| <b>Musical, Historical, Press,</b><br><b>O</b> Needs Review<br>1984 Folk<br>Seeaer, Anthony<br>Ten Suvá Mvths.<br>Oct 26<br>$\bullet$<br>and History - JRank Articles<br>Literature<br>& My Publications                        |                                                 |
| Nature and Society in Central Brazil:<br>1981<br>Oct 26<br>Seeger, Anthony<br><b>El Unsorted</b><br>⊹ ∙<br>Authors<br>Authors:<br>The Suvá Indians of Mato Grosso                                                               |                                                 |
| 21st century education<br>M View research catalog entry for this paper<br>World Music in Music Library<br>1998 MLA<br>Oct 26<br>Rahkonen, Carl<br>$\bullet$<br>L Film Music<br>Technical<br>$\checkmark$                        |                                                 |
| Publication: Encyclopedia Btritanica<br>The Role of Sound Archives in<br>1986 Ethnomus<br>Oct 26<br>Seeger, Anthony<br>٠<br>▾⊢∧<br>Filter by Authors<br>Ethnomusicology Today<br>Year:<br>2019                                  |                                                 |
| All.<br>Pages:<br>Sarkissian, Margaret<br>Gender and Music<br>1992 Ethnomus Oct 26<br>☆ ●<br>Abelson, Philip                                                                                                    |                                                 |
| Abstract:<br>Accounting, Education<br>"Sing for your sister; the structure and<br>1980 The<br>Oct 26<br>Seeger, Anthony<br>tr ●<br>ADB<br>performance of Suvá Akia"<br>Ethnogra                                                 |                                                 |
| Adebisi, Tajudeen Adewumi<br>Fieldwork<br>1992 Ethnomus Oct 26<br>Mvers, Helen<br>Aquilera-barchet, Bruno<br>Tags:<br>$\mathbb{R}^n$ .<br>Akor, Eusebius Ugodhukwu                                                              |                                                 |
| What can we learn when they sing?<br>1979 Ethnomus Oct 26<br>Anthony, Seeger<br>Al-Habsv. Anis bin Alwi bin Ali<br>kh •<br>Vocal genres of the Suvá Indians of ce<br>Al-Hasaniy, Al-Imam al-Jaliil<br><b>Author Keywords:</b>   |                                                 |
| Alexis Luko<br>Nettl, Bruno<br>Recent Directions in Ethnomusicology<br>1992 Ethnomus Oct 26<br>** ●<br>Alireia, Isradi                                                                                                    |                                                 |
| Altenmüller, Eckart O<br>Early Field Recordings: A Catalog of<br>Seeger, Anthony:<br>1987<br>Oct 26<br>Date Accessed:<br>٠<br>AMEB<br>Cylinder Collections at the Indiana Uni<br>Spear, Louise S.<br>$\checkmark$<br>2019-10-26 |                                                 |
| $-1 - 1 - 1$<br>After the Alligator Swallows Your<br>Seeaer, Anthony<br>1991 Discourse in Oct 26<br>$\hat{}$<br>$\rightarrow$<br>$\checkmark$<br>$\cdots$                                                                       |                                                 |

Gambar 1: Tampilan perpustakaan Mendeley Desktop

Panel kanan menunjukkan detail referensi yang kita pilih. Di samping itu kita juga dapat menggunakan panel ini untuk mengubah detail dengan mengeklik bidang masing-masing. Kita harus hati-hati ketika memeriksa dan memperbaiki detail yang ditampilkan di panel ini karena akan memastikan keakuratan data yang dengan sendirinya akan memberikan kontribusi terhadap kepastian bahwa kutipan yang kita gunakan sepenuhnya adalah benar.

Mendeley Web adalah versi Mendeley yang dapat diakses melalui *browser* web kita. Untuk mengaksesnya tentu saja kita harus masuk terlebih dahulu ke akun Mendeley. Tata letak perpustakan Web mirip dengan Mendeley Desktop, yaitu tetap memiliki struktur tiga kolom yang sama tetap ada.

Mendeley dapat membantu penggunanya membawa organisasi data-data ke referensi kita. Ada perbedaan antara referensi dan dokumen. Dalam konteks ini ketika penulis mengatakan 'dokumen' maka merujuk ke file yang sebenarnya. Biasanya file yang dirujuk adalah versi PDF dari makalah penelitian. Sebuah dokumen akan berisi banyak informasi. Ada banyak makalah yang memiliki banyak halaman dan berisi ribuan kata. Makalahmakalah tersebut juga berisi rincian yang diperlukan untuk 'merujuk' makalah tersebut. Biasanya Mendeley hanya mengamil informasi kunci tentang makalah yang diambil, seperti misalnya nama penulis, judul, penerbit dan sebagainya.

Mendeley menangani dokumen dan referensi yang dibutuhkan pengguna dengan mengambil dokumen dalam bentuk paper PDF dan berusaha untuk mengekstraksi informasi referensi padanya untuk menghasilkan referensi yang terdata dalam Mendeley. Program melakukannya dengan melihat isi makalah, atau dengan memeriksa 'metadata;' yaitu informasi terperinci yang dimasukkan penerbit dalam file ketika membuatnya. Untuk selanjutnya kita dapat memeriksa dan memodifikasi data referensi ini untuk memastikan bahwa Mendeley telah menghasilkan detail yang benar.

| $\rightarrow$<br>C<br>mendeley.com/library/<br>$\leftarrow$<br>$\frac{111}{211}$ Apps<br><b>S</b> image |                               | S New Tab <b>D</b> YouTube X Maps | <b>of</b> News M Gmail G presentasi visimisic                                                                      |                     |                                                                         |
|----------------------------------------------------------------------------------------------------|-------------------------------|-----------------------------------|----------------------------------------------------------------------------------------------------|---------------------|-------------------------------------------------------------------------|
|                                                                                                    |                               |                                   | Feed<br>Library<br>Suggest<br>Groups<br>Datasets<br>Careers                                                        | Funding             | Q Library search<br>Andre                                               |
| $+$ Add $+$                                                                                             |                               | $\Box$ Add to<br>$\Box$           | <b>面</b> Delete<br>$\mathbf{v}$ , Export to MS Word                                                                | 1 Added (newest) ▼  | <b>Details</b><br>Notes                                                 |
| <b>MY LIBRARY</b>                                                                                       |                               | 大<br>$\Box$                       | Musicology<br>The Editors                                                                                          | 28 Oct              | $\angle$ Edit<br>Book Section                                           |
| <b>All Documents</b><br>B.<br>$\pm$ Favorites                                                           |                               | $\Box$<br>$\rightarrow$           | Musicology - Principal Methodologies For Musicological Research - Musical, Hi<br>in Encyclopedia Btritanica (2019) | 26 Oct              | Ten Suyá Myths.<br>Seeger A                                             |
| My Publications                                                                                         |                               | $\rightarrow$<br>$\Box$           | s : E                                                                                                    | 26 Oct              | Folk Literature of the Gé Indians Volume Two<br>City: Los Angeles       |
| <b>CO</b> Recently Read<br>Recently Added<br>圖                                                          |                               | $\rightarrow$<br>0                | Os Indios e Nós. Estudio sobre Sociedades Tribais Brasileira<br>Seeger A (1980)                                    | 26 Oct              | Editors: Wilbert J. Simoneau K.<br>Publisher: UCLA Latin America Center |
| <b>FOLDERS</b><br>+ Create Folder                                                                       |                               | 7 *                               | Ten Suyá Myths.<br>Seeger A in Folk Literature of the Gé Indians Volume Two (1984)                                 | 26 Oct              | Publications<br>1984                                                    |
| 21st century educa                                                                                      |                               | 日大                                | Nature and Society in Central Brazil: The Suyá Indians of Mato Grosso<br>Seeger A (1981)                           | 26 Oct              |                                                                         |
| <b>Film Music</b><br><b>Healty</b>                                                                      |                               | 日大                                | World Music in Music Library<br>Rahkonen C in MLA Technical Report No. 24 (1998)                                   | 26 Oct              |                                                                         |
| Higher Educations<br><b>GROUPS</b>                                                                      | $\overline{\phantom{a}}$<br>ь | 大<br>$\Box$                       | The Role of Sound Archives in Ethnomusicology Today<br>Seeger A in Ethnomusicology (1986)                          | 26 Oct              | Click or drag file here                                                 |
| <b>TRASH</b>                                                                                            | ٠                             |                                   |                                                                                                    | 1 to 50 of 247<br>ゝ |                                                                         |

Gambar 2: Tampilan perpustakan Web Mendeley

#### **Pengolahan data pada perpustakaan Mendeley**

Perlu kita sadari bahwa kita dapat memiliki referensi tanpa memasukkan dokumennya. Jika kita mengetahui detail publikasi (seperti penulis, judul, dll.) maka kita masih bisa menambahkannya ke perpustakaan kita dan mengutipnya. Hal tersebut dapat dilakukan bahkan walaupun kita tidak memiliki akses ke data sebenarnya dalam versi PDF. Proses tersebut akan sangat bermanfaat ketika kita mengutip buku yang kita gunakan dalam bentuk cetak.

Mendeley menawarkan sejumlah opsi lain untuk menambahkan materi ke perpustakaan Kita. Kita dapat menemukannya dengan membuka menu File. Kita dapat memilih untuk menambahkan file individual, atau isi seluruh folder dengan menjelajah ke lokasi yang relevan di komputer kita. Kita dapat memilih untuk 'menonton' folder; yang berarti Mendeley memonitor lokasi tersebut untuk data-data baru yang dimasukkan ke dalam folder. Jika menemukan dokumen baru, dokumen itu akan secara otomatis ditambahkan ke pustaka Mendeley Kita.

Di samping itu dengan Mendeley kita juga dapat dengan mudah mengimpor perpustakaan dari manajer referensi lain. Misalnya manajer referensi EndNote, Reworks atau solusi lain dan menemukan letidaksesuaian dengan keinginan, maka kita dengan mudah dapat membawanya melintasi perpustakaan kita ke Mendeley.

#### **Web Importer**

Importir Web adalah *bookmarklet* yang dapat Kita tambahkan ke *browser* web Kita. Ketika Kita mengklik item ini di favorit *browser* Kita, Pengimpor Web akan mencoba mendeteksi referensi pada halaman yang kita lihat dan bertanya apakah kita ingin menambahkannya ke perpustakaan kita. Kita juga dapat menggunakannya untuk menambahkan halaman web ke perpustakaan kita.

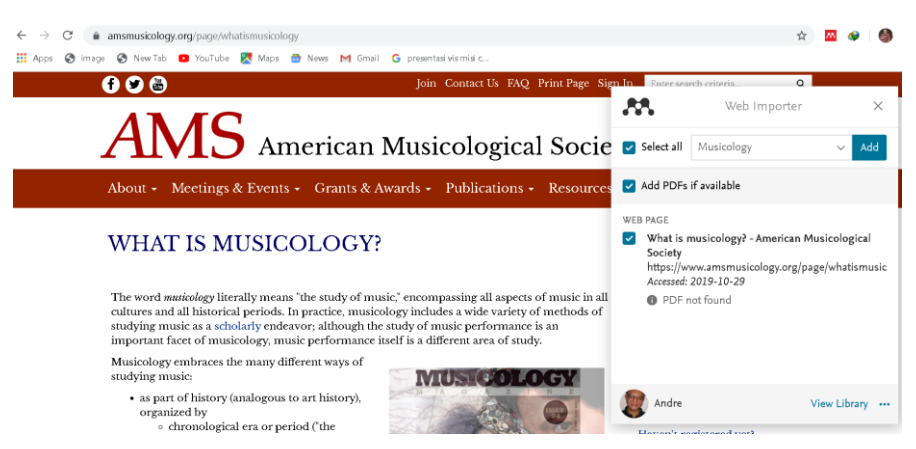

Gambar 3: Tampilan aplikasi Web importer

Mendeley juga mengoperasikan Katalog Penelitian, yakiu koleksi terbesar yang bersumber dari paper yang tersedia secara online. Kita dapat mencari katalog online untuk mengidentifikasi referensi yang diinginkan dan menambahkannya ke perpustakaan kita hanya dengan beberapa klik. Katalog online tertentu, seperti ScienceDirect sebagaimana tampak pada gambar berikut (lihat Gambar 4), memungkinkan kita untuk mengekspor referensi langsung ke Mendeley. Untuk melakukannya kita perlu mengklik tombol Ekspor (lihat Gambar 5 di halaman berikut). Katalog lain akan memungkinkan kita untuk mengekspor dalam format file seperti RIS, yang kemudian dapat ditambahkan ke Mendeley menggunakan menu File.

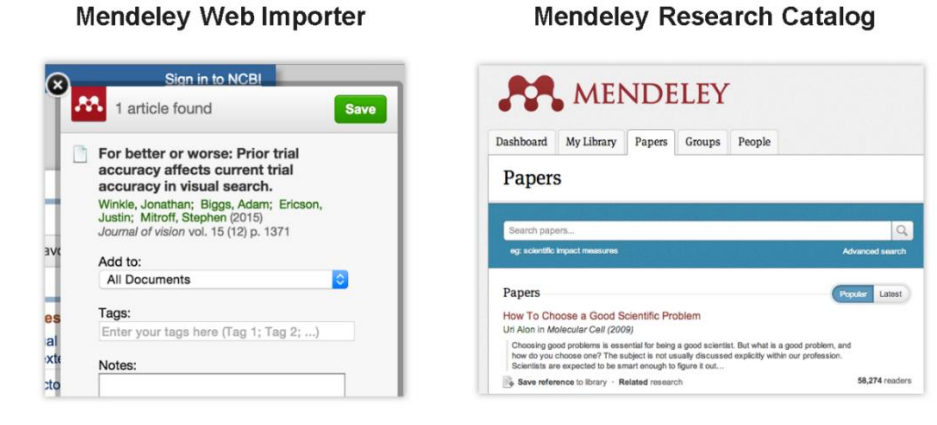

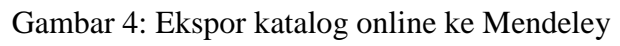

Di samping fasilitas impor dan ekspor Mendeley memiliki fleksibilitas opsi pembuatan referensi secara manual yang sewaktu-waktu dapat mengatasi kekakuan otomatisasi pengolahan data.

| <b>M</b> Mendeley Desktop      |                    |                                                                 |      |                       |        |                |
|--------------------------------|--------------------|-----------------------------------------------------------------|------|-----------------------|--------|----------------|
| Edit View Tools Help<br>File   |                    |                                                                 |      |                       |        |                |
| Add Files                      | $Ctrl + O$         |                                                                 |      |                       |        | $\overline{Q}$ |
| Add Folder                     | $Ctrl + Shift + O$ |                                                                 |      |                       |        |                |
| Watch Folder                   |                    | ttinas                                                          |      |                       |        |                |
| Add Entry Manually             |                    | Title                                                           |      | Year Published In     | Added  | $\wedge$       |
| Import                         |                    | Musicoloav                                                      |      |                       | Oct 28 |                |
| Export                         | $Ctrl + F$         | Musicology - Principal Methodologies                            |      | 2019 Encyclope Oct 26 |        |                |
| Merge Documents                |                    | For Musicological Research - Musical,                           |      |                       |        |                |
| Export PDF(s) with Annotations |                    | Os Indios e Nós, Estudio sobre<br>Sociedades Tribais Brasileira | 1980 |                       | Oct 26 |                |
|                                |                    |                                                                 |      |                       |        |                |

Gambar 4: Fasilitas entry data secara manual

#### **Sinkronisasi data Mendeley**

Sinkronisasi adalah konsep inti dalam Mendeley. Setiap kali Kita membuat perubahan di Mendeley, kita harus menyinkronkan dalam rangka mendorong perubahan itu ke penyimpanan *cloud*. Sinkronisasi juga akan menarik segala perubahan yang dilakukan pada perangkat lain.

| α<br>$\Gamma$<br>╔<br>Add<br><b>Folders</b>                                      | ത<br>Related     | C<br><b>Syric</b> | $^{\circ}$<br>Help)                  |                                                                                 |          |                          |                |              | Q-Search.<br>Andre <b>10</b>                                       |
|----------------------------------------------------------------------------------|------------------|-------------------|--------------------------------------|---------------------------------------------------------------------------------|----------|--------------------------|----------------|--------------|--------------------------------------------------------------------|
| Mendelev<br>P Literature Search                                                  | $\land$          |                   | All Documents                        | Edit Settings 卷                                                                 |          |                          |                |              |                                                                    |
| ÷<br>My Library<br>All Documents                                                 |                  | $\Box$            | Authors<br>The Editors               | Title<br>Musicoloav                                                             |          | Year Published In        | Added<br>Oct28 | $\hat{}$     | Details<br>Notes<br>Contents<br>Type: Web Page<br>$\!\cdot\!$      |
| <b>E Recently Added</b>                                                          |                  |                   |                                      | Musicology - Principal Methodologies<br>For Musicological Research - Musical,   |          | 2019 Encyclope           | Oct 26         |              | <b>Musicology - Principal</b><br><b>Methodologies For</b>          |
| <b>L</b> Recently Read<br><b>*</b> Favorites                                     |                  | ٠                 | Seeger, Anthony                      | Os Indios e Nós, Estudio sobre<br>Sociedades Tribais Brasileira                 | 1980     |                          | Oct 26         |              | <b>Musicological Research -</b>                                    |
| <b>O</b> Needs Review<br>& My Publications                                       |                  |                   | Seeger, Anthony                      | Ten Suyá Myths.                                                                 |          | 1984 Folk<br>Literature  | Oct 26         |              | <b>Musical, Historical, Press,</b><br>and History - JRank Articles |
| EUnsorted                                                                        |                  |                   | Seeger, Anthony                      | Nature and Society in Central Brazil:<br>The Suvá Indians of Mato Grosso        | 1981     |                          | Oct 26         |              | Authors: Authors                                                   |
| 21st century education<br>Film Music                                             |                  | ٠                 | Rahkonen, Carl                       | World Music in Music Library                                                    |          | 1998 MLA<br>Technical    | Oct26          |              | M View research catalog entry for this paper                       |
| Filter by Authors                                                                | $\cdot$ $\wedge$ |                   | Seeger, Anthony                      | The Role of Sound Archives in<br>Ethnomusicology Today                          |          | 1986 Ethnomus Oct 26     |                |              | Publication: <i>Encyclopedia Btritanica</i><br>2019<br>Year:       |
| Abelson, Philip                                                                  |                  |                   | Sarkissian, Margaret                 | Gender and Music                                                                |          | 1992 Ethnomus Oct 26     |                |              | Pages:                                                             |
| Accounting, Education<br>ADB                                                     |                  |                   | Seeger, Anthony                      | "Sing for your sister: the structure and<br>performance of Suvá Akia"           | 1980 The | Ethnogra                 | Oct 26         |              | Abstract:                                                          |
| Adebisi, Tatudeen Adewumi<br>Aquilera-barchet, Bruno<br>Akor, Eusebius Ugochukwu |                  | $\bullet$         | Myers, Helen                         | Fieldwork                                                                       |          | 1992 Ethnomus Oct 26     |                |              | Tags:                                                              |
| Al-Habsy, Anis bin Alwi bin Ali<br>Al-Hasaniy, Al-Imam al-Jaliil                 |                  | ⊹ ∙               | Anthony, Seeger                      | What can we learn when they sing?<br>Vocal genres of the Suyá Indians of ce     |          | 1979 Ethnomus Oct 26     |                |              | <b>Author Keywords:</b>                                            |
| Alexis Luko<br>Alireja, Isradi                                                   |                  |                   | Nettl, Bruno                         | Recent Directions in Ethnomusicology                                            |          | 1992 Ethnomus Oct 26     |                |              |                                                                    |
| Altenmüller, Eckart O<br>AMEB                                                    |                  |                   | Seeger, Anthony:<br>Spear, Louise S. | Èarly Field Recordings: A Catalog of<br>Cylinder Collections at the Indiana Uni | 1987     |                          | Oct 26         |              | Date Accessed:<br>2019-10-26                                       |
| $-1$ $-1$<br>$\rightarrow$                                                       |                  |                   | Seeger, Anthony                      | After the Alligator Swallows Your                                               |          | 1991 Discourse in Oct 26 |                | $\checkmark$ | $\cdots$                                                           |
|                                                                                  |                  |                   |                                      | 60% × Synchronizing                                                             |          |                          |                |              |                                                                    |

Gambar 5: Sinkronisasi data

Penulis sangat menyarankan agar kita melakukan sinkronisasi secara teratur untuk memastikan bahwa dokumen dan anotasi kita terisimpan di *cloud*. Kita dapat menyinkronkan kapan saja dengan menggunakan sinkronisasi *button* (lihat gambar 5 berikut) Mendeley juga akan menyinkronkan secara otomatis setiap kali Kita membukanya.

# **Proses Pengutipan dalam Ms Word**

Salah satu fitur Mendeley yang paling populer adalah kemampuannya untuk meningkatkan proses mengutipan. Mendeley membuatnya jauh lebih mudah untuk memasukkan kutipan yang diformat dengan benar ke seluruh makalah yang kita tulis. Di samping itu Mendeley akan secra otomatis akan menghasilkan bibliografi yang akurat, sesuai dengan kutipan kita.

Agar kita bisa memanfaatkan fasilitas ini maka pertama-tama harus kita lakukan ialah menginstal plugin kutipan. Aplikasi ini dapat dilakukan melalui menu Tools di Mendeley Desktop. Promps Plugin kutipan yang mendukung Microsoft Word akan terlihat pada Tools untuk menginstal plugin MS Word. Setelah diinstal, plugin kutipan akan muncul di dalam pengolah kata Word. Penampilannya bisa sedikit bervariasi, tergantung pada sistem operasi yang kita gunakan. Walaupun demikian kita akan melihat tombol dan opsi yang sama pada system yang manapun.

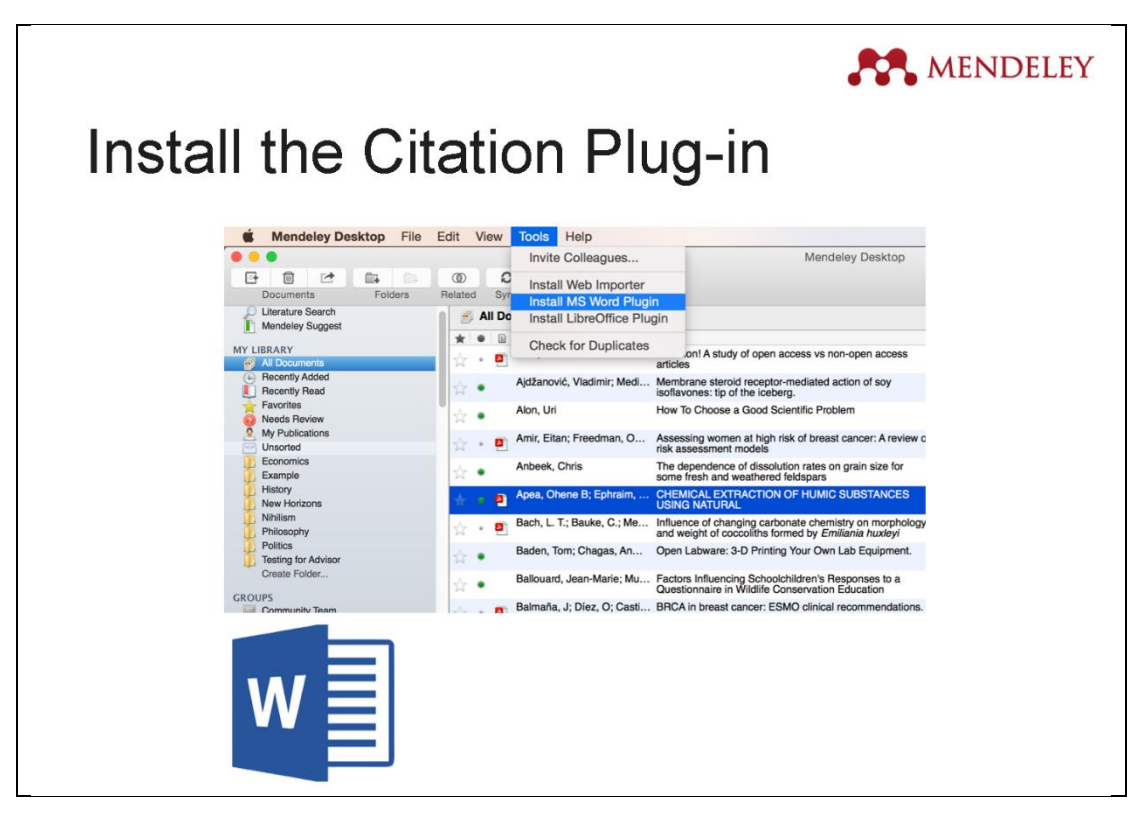

Gambar 6: Letak tombol install MS Word Plugin pada Mendeley Desktop

Memasukkan kutipan pada paper dapat dicapai dengan terlebih dahulu memposisikan kursor kita di lokasi yang sesuai/ kita innginkan kemudian menekan tombol 'Insert Citation' pada References yang muncul pada fasilitas Mendeley di MS Word. Sehubungan dengan itu setelah membuka file kerja kita, maka kita harus menjalankan Mendeley Desktop, dan mengecek keberadaan data yang akan kita sitasi. Dengan menekan tombol insert citation maka alat pencarian Mendeley akan terbuka. Kotak pencarian ini memungkinkan kita untuk memasukkan kata kunci dari data yang kita inginkan.

| AutoSave (O Off)                                                             | 日                                                 | ß                            |                                                                                                    |                                                                                                    |        | contoh sitasi                                         |      |                                                                                                    |                                                                   |
|------------------------------------------------------------------------------|---------------------------------------------------|------------------------------|----------------------------------------------------------------------------------------------------|----------------------------------------------------------------------------------------------------|--------|-------------------------------------------------------|------|----------------------------------------------------------------------------------------------------|-------------------------------------------------------------------|
| File<br>Home                                                                 | Insert<br>Draw                                    | Design                       | Layout                                                                                                    | Mailings<br>References                                                                                                    | Review | View                                                  | Help | Grammarly                                                                                                    | Fox                                                               |
| 色 -<br>Ë<br>$\mathbb{D}$<br>Table of<br>Contents *<br>Table of Contents<br>ш | 哂<br>ac<br>ab'<br>Insert<br>Footnote<br>Footnotes | м<br>Insert<br>Citation<br>辰 | $\mathbf{\mathcal{D}}$ Undo<br>Refresh<br>+ Export as ▼<br><b>Insert Citation</b><br>Insert a new citation (Alt-M | Insert Bibliography<br><b>M</b> Open Mendeley<br>Style: American Psych *<br>Mendeley Cite-O-Matic<br>Memasukkan kutipan pada paper dapat dicapai dengan terlebih dahulu mempo<br>kita di lokasi yang sesuai/kita innginkan kemudian menekan tombol 'Insert C<br>References yang muncul pada fasilitas Mendeley di MS Word. Sehubungan de<br>setelah membuka file kerja kita, maka kita harus menjalankan Mendeley Desk<br>mengecek keberadaan data yang akan kita sitasi.<br>Dengan menekan tombol insert citation maka alat pencarian Mendeley akan te<br>pencarian ini memungkinkan kita untuk memasukkan kata kunci dari data yan | m      | $\overline{D}$ Smart Lookup<br>Researcher<br>Research |      | Insert<br>Citation *<br>$1 + 4 + 1 + 5 + 1 + 6 + 1 + 7 + 1 + 8 + 1 + 9 + 1 + 10 + 1 + 11 + 1 + 12 + 1 + 13$<br>TARK TAILOOF HISRAIL IVID TV OTG I TUGHT PAGA IVIDING IV TA | <b>下</b> Manag<br>Style:<br>$\Box$ Biblios<br>Citations & Biblior |

Gambar 7: Posisi tombol 'insert citation' pada MS Word.

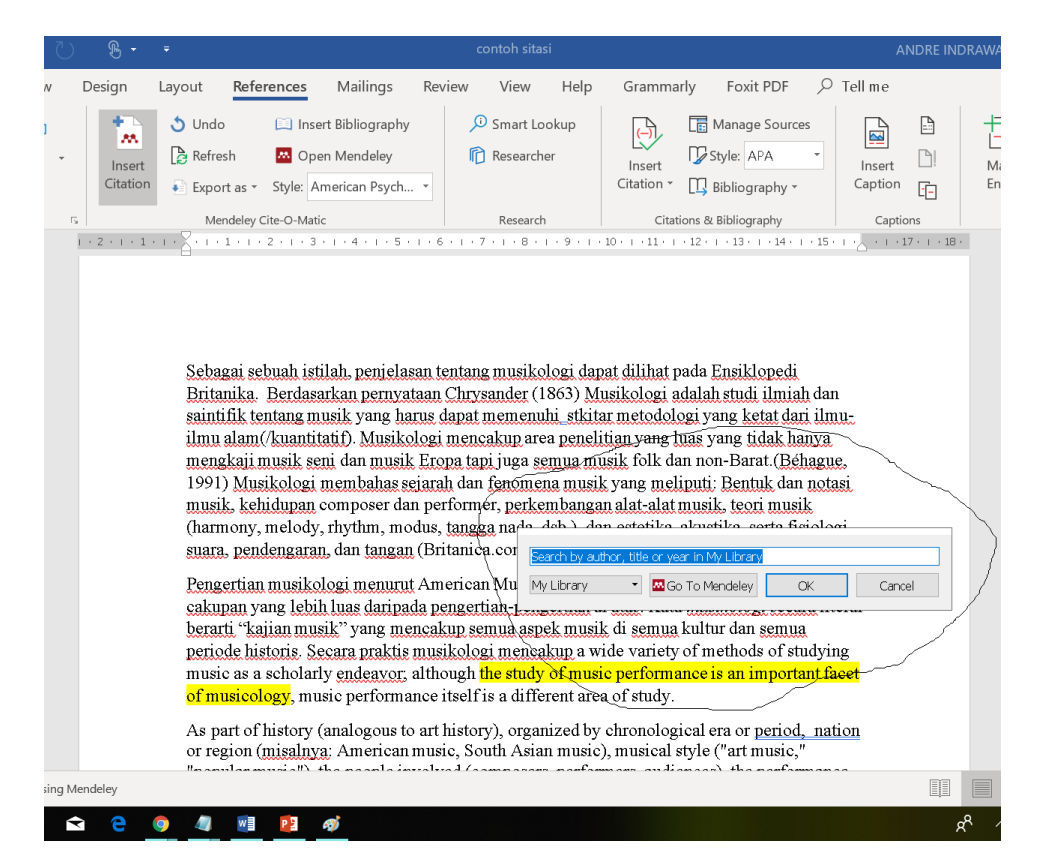

Gambar 8: Kotak pencarian data muncul setelah meng-klik tombol 'insert citation'

Setelah kita memasukkan sejumlah kutipan dan paper yang kita buat sudah selesai maka selanjutnya kita akan membuat Daftar Referensi, atau biasa juga disebut sebagai Daftar Pustaka atau Bibliografi. Untuk membuatnya, pertama cantumkan heading berjudul Daftar Pustaka kemudian arahkan kursor ditepat di bawahnya. Setelah itu tekan tombol 'insert

Bibliography;' tombol ini berada tepat di atas tombol 'Open Mendeley' (lihat gambar 8), maka bibliography dari paper kita akan tersusun secara otomatis.

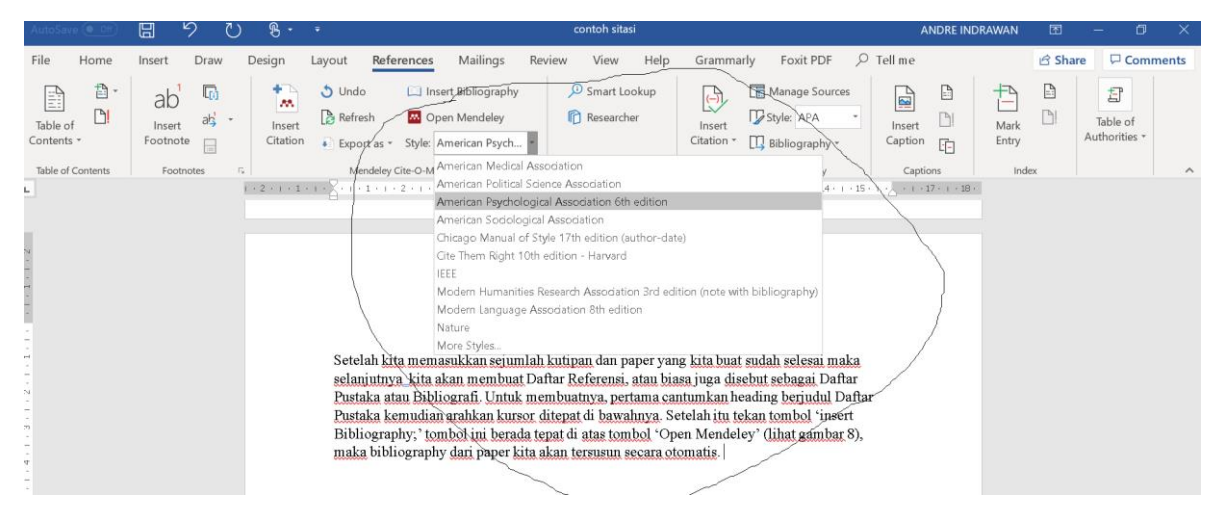

Gambar 9: Gaya sitasi dan bibliografi yang tersedia dalam Mendeley

Mendeley memiliki beberapa opsi gaya sitasi; kita bisa memilihnya sesuai anjuran pembimbing atau ketetapan dari Jurusan. Dalam paper ini penulis mencontohkan gaya sitasi American Psichological Association (APA)  $6<sup>th</sup>$  Edition yang tidak menggunakan catatan kaki atau 'footnote' melainkan catatan perut atau 'in text citation.'

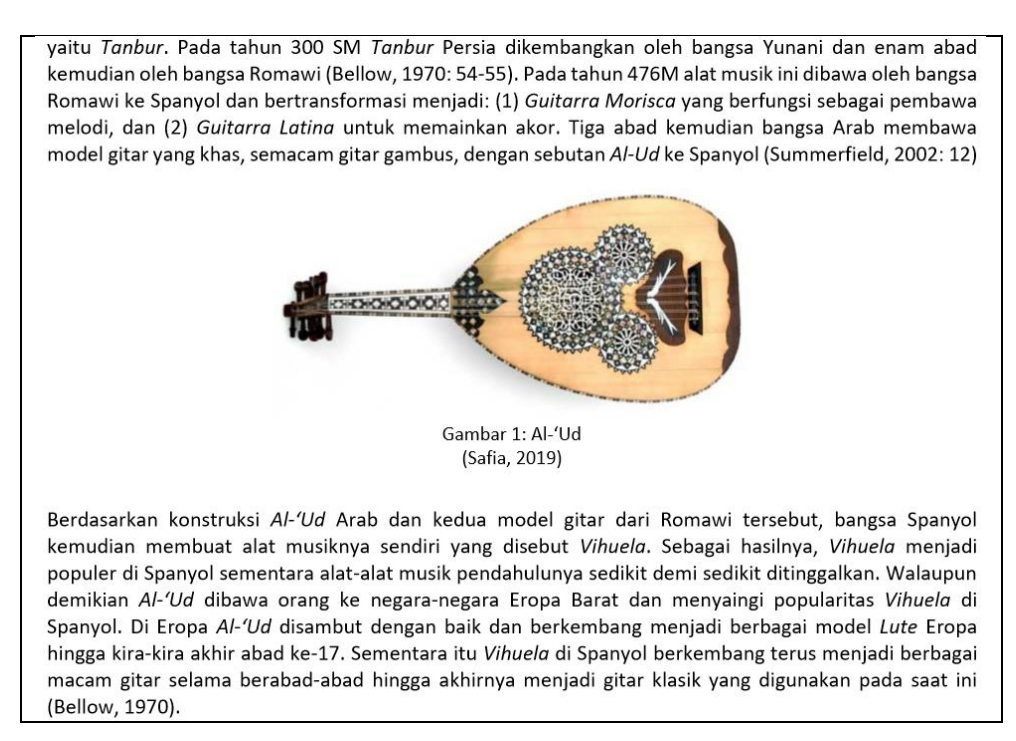

Gambar 10: Contoh Sitasi pada Artikel Indrawan (2019)

Dari contoh sitasi seperti pada gambar 10 di atas kemudian melalui program Mendely dihasilkan bibliography yang diberi judul Referensi sebagai berikut:

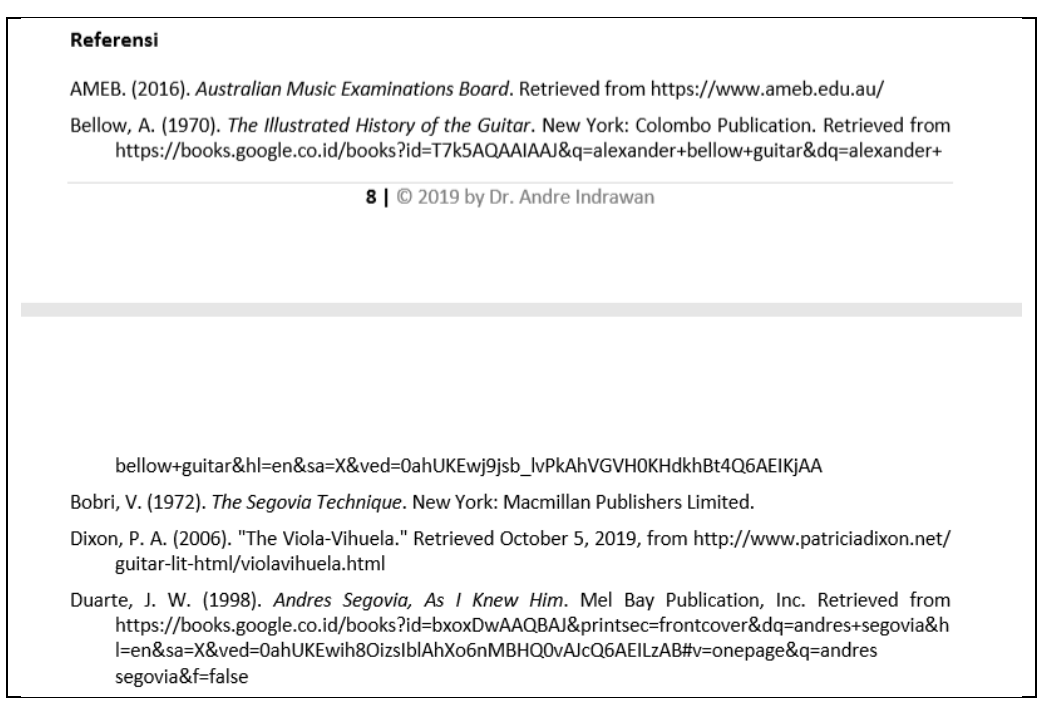

Gambar 11: Contoh hasil pembuatan bibliografi dengan Mendeley

# **Penelusuran Musikologi dengan Mendeley**

Pada bagian ini penulis akan memberikan contoh penelusuran informasi yang terkait dengan tema seminar ini, yaitu: 'Musikologi Sebagai Sebuah Pendekatan dalam Penelitan Seni (musik).' Terkait dengan topik tersebut perlu ditelusuri pakah musikologi itu dan apa kaitannya dengan penelitian musik. Pengertian musikologi dapat ditelusuri berdasarkan pengertian kata menurut kamus, pengertian sebagai sebuah istilah keilmuan, dan metodemetode musikologi yang bisa diterapkan dalam penelitian musik. Semua sumber yang dikutip dengan menggunakan tombol 'Insert Citation' dalam keseluruhan paper ini terdapat dalam Daftar Referensi di akhir yang dihasilkan secara otomatis dengan menggunakan tombol 'Insert Bibliography.'

Pengertin-pengertian musikologi berdasarkan beberapa kamus antara lain menyebutkan bahwa bidang ini adalah studi musik sebagai cabang dari pengetahuan, atau bidang penelitian yang dibedakan dari studi komposisi dan penyajian musik.(Merriam-Webster Inc., 2019) Dalam kamus Google disebutkan bahwa musikologi ialah studi musik sebagai subjek akademik, yang berbeda dari pelatihan bidang penyajian musik dan kompoisisi musik; musikologi ialah penelitian ilmiah bidang musik (Google, 2019). Sementara itu dalam kamus lain musikologi diartikan sebagai kajian ilmiah atau saintifik mengenai musik,seperti dalam penelitian sejarah musik, teori musik, dan sifat alami bunyi secara fisik (Dictionary.com, 2019).

Sebagai sebuah istilah, penjelasan tentang musikologi dapat dilihat pada Ensiklopedi Britanika. Berdasarkan pernyataan Chrysander (1863) Musikologi adalah studi ilmiah dan saintifik tentang musik yang harus dapat memenuhi stkitar metodologi yang ketat dari ilmuilmu alam(/kuantitatif). Musikologi mencakup area penelitian yang luas yang tidak hanya mengkaji musik seni dan musik Eropa tapi juga semua musik folk dan non-Barat.(Béhague,

1991) Musikologi membahas sejarah dan fenomena musik yang meliputi: Bentuk dan notasi musik, kehidupan composer dan performer, perkembangan alat-alat musik, teori musik (harmony, melody, rhythm, modus, tangga nada, dsb.), dan estetika, akustika, serta fisiologi suara, pendengaran, dan tangan (Britannica, 2019).

Pengertian musikologi menurut American Musicological Society kelihatannya memiliki cakupan yang lebih luas daripada pengertian-pengertian di atas. Kata *musikologi* secara literal berarti "kajian musik" yang mencakup semua aspek musik di semua kultur dan semua periode historis. Secara praktis musikologi mencakup berbagai metode dalam studi musik sebagai kegiatan ilmiah; Walaupun studi tentang penyajian musik merupakan aspek penting dari musikologi, penyajian musik (performance) itu sendiri adalah bidang studi yang berbeda. Secara rinci musikologi adalah sebagai bagian dari sejarah (analog dengan sejarah seni), yang diselenggarakan oleh era atau periode kronologis, bangsa atau wilayah (misalnya: musik Amerika, musik Asia Selatan), gaya musik ("musik seni," "musik populer"), orang-orang yang terlibat (komposer, pemain, penonton), dan kekuatan penyajian yang terlibat (orkestra simfoni, penyanyi solo - kodakting). Di samping itu musikologi juga sebagai bagian dari masyarakat (sosiologi atau antropologi musik); sehubungan dengan strukturnya (teori musik, analisis musik); sehubungan dengan bagaimana fungsinya sebagai seni (estetika musik - filsafat seni); dan sehubungan dengan bagaimana hal itu dirasakan (persepsi dan kognisi musik); Sehubungan dengan sarana kinerja (studi tentang alat musik, akustik, fisiologi suara) (American Musicological Society, 2019).

Musikologi didasarkan pada keyakinan bahwa studi lanjutan musik harus dipusatkan tidak hanya pada musik tetapi juga pada musisi yang bertindak dalam lingkungan sosial dan budaya. Pergeseran dari musik sebagai produk ke musik sebagai proses yang melibatkan komposer, pemain dan konsumen (yaitu pendengar) telah melibatkan metode baru, beberapa di antaranya dipinjam dari ilmu sosial, terutama antropologi, etnologi, linguistik, sosiologi dan baru-baru ini politik, studi jender dan teori budaya. Jenis penyelidikan ini juga dikaitkan dengan etnomusikologi. (Duckles, Pasler, *et al.*, 2019)

Dari website berbagai universitas terkenal ternyata musikologi didefinisikan secara bervariasi berdasarkan visi-misi program-program yang ditawarkan. Program studi musikologi di The University of Amsterdam mendefinisikan bahwa musikologi mengeksplorasi musik yang dikomposisi dan proses kreasi maupun mendengarkannya. Musik yang dimaksud meliputi musik yang lampau maupun baru, musik dari masyarakat kita sendiri dan budaya-budaya lain. Metode-metode dan teknik-teknik yang bejamngkauan luas membuatnya memungkinkan untuk mengkaji fenomona musical yang berjangkauan luas (Department of Musicology, 2019). Program musikologi di Sydney Conservatorium of Music menyebutkan bahwa para musikolog tertarik dengan bagaimana musik dibuat, bagaimana orang mendengarkan musik, dan bagaimana musik didengarkan dengan caracara terentu. Musikologi adalah pilihan yang tepat Jika anda tertarik dengan sejarah musik, bagaimana musik dibangun, atau cara-cara musik dipahami dan digunakan (Alan Maddox, 2019). Sedangkan program musikologi di University of Melbourne menyebutkan bahwa para musikolog meneliti sejarah musik denganmenggunakan beragam sumber utama (surat kabar, surat, buku harian, program konser, dan banyak lagi) untuk menempatkan musisi dan pendengar dalam kekayaan konteks sejarah dan sosial. Musikologi adalah area

interdisipliner yang terkait dengan kajian-kajian humaniora, etnomusikologi dan musik populer.(Murphy, 2019)

Terkait dengan topik seminar ini Sullivan menyebutkan bahwa metode-metode penelitian musikologi meliputi *the scientific historical method*, *the analytical method*, dan *the critical* atau *interpretive method*. *The scientific historical method* adalah metodologi historiografis tradisional sejarah musik, yang diambil (sebagaimana ditunjukkan di atas) berarti sejarah musik klasik Barat. Adalah ilmiah dalam arti bahwa ia berusaha pertamatama untuk membangun catatan sejarah yang akurat dan kemudian, berdasarkan catatan itu, untuk mengidentifikasi pola-pola pengaruh dan hubungan sebab akibat yang membentuk dasar dari periodisasi waktu historis musik dan pembangunan sebuah narasi diakronis. *The analytical method* mencoba untuk mengidentifikasi karakteristik struktural dari karya musik dalam hal elemen yang dapat didefinisikan secara luas seperti bentuk (termasuk analisis motivic dan harmonik), detail musik (seperti dinamika dan kualitas nada), dan hubungan musik dengan teks.

*The critical method*, atau Metode kritis, dalam musikologi melakukan interpretasi dan evaluasi komprehensif tentang apa makna karya musik dalam semua konteksnya — historis, politik, sosiologis, dan ekonomi, serta estetika. Interpretive method meliputi hermeneutika historigrafi. Dalam menjawab kritik terhadap klaim pengetahuan "tertentu" yang diajukan oleh para sejarawan ilmiah, para pendukung historiografi hermeneutik dalam musikologi menganjurkan model historiografi sinkronis dan bukan diakronis: yaitu narasi berdasarkan hubungan sebab-akibat yang dibangun menurut metode historis ilmiah. harus diganti dengan deskripsi kontekstual menyeluruh dari karya musik. Termasuk dalam metode kritikal terkait dengan studi-studi tentang notasi musik, jender/ seksualitas, sosio-historigrafi, historigrafi retorikal, dan historigrafi "decentered" (Sullivan, 2019).

#### **Penutup**

Program Mendeley sangat bermanfaat bagi dosen maupun mahasiswa sebagai alat bantu untuk meningkatkan kualitas dan akurasi baik pada proses penelitian maupun dalam penulisan laporan penelitian. Sebenarnya masih banyak fitur-fitur Mendeley yang bisa dieksplorasi demi pengembangan SDM di Jurusan Musik, yaitu dengan memanfaatkan dua fungsi lainnya di samping fungsi *organizing*. Guna meningkatkan ketrampilan menggunakan Mendeley disarankan agar Jurusan menyelenggarakan pelatihan khusus secara tekhnis.

Dari penelusuran singkat tentang Musikologi sebagai sebuah pendekatan dalam penelitan seni musik secara singkat melalui bantuan aplikasi program Mendeley diperoleh informasi bahwa bidang musikologi adalah kajian ilmiah tentang musik yang dibedakan dari dua bidang musik lainnya, yaitu *composition* dan *performance*. Sebagai suatu isitilah akademik ditemukan bahwa ternyata musikologi memiliki cakupan yang sangat luas yang tidak hanya meliputi aspek-aspek tekstual musik saja melainkan juga aspek-aspek kontekstual yang dapat bersentuan secara inter disipliner dengan bidang-bidang pengetahuan lain. Sebagaimana pemahaman-pemahan musikologi yang ternyata memilikki cakupan yang luas secara rinci metode-metode musikologis terrangkum dalam tiga metode, yaitu metode historikal ilmiah, metode analitikal, dan metode kritikal.

Sebagai sebuah program di perguruan tinggi ternyata musikologi telah didefinisikan berbeda-beda berdasarkan fasilitas SDM dan visi-misi yang tersedia di masing-masing perguruan tinggi. Dalam hal ini Jurusan Musik perlu merumuskan definisi musikologi dari program yang ditawarkan sehingga menjadi ciri khas institusi.

#### **Daftar Referensi**

- Alan Maddox. (2019). Musicology: Investigating music as organised sound and cultural force. Retrieved from Sydney Conservatorium of Music, The University of Sydney website: https://sydney.edu.au/music/study-music/study-options/musicology.html
- American Musicological Society. (2019). What is musicology? Retrieved October 28, 2019, from https://www.amsmusicology.org website: https://www.amsmusicology.org/page/ whatismusicology
- Béhague, G. (1991). Reflection on the Ideological History of Latin American Ethnomusicology. In B. Nettl & P. V. Bohlman (Eds.), *Comparative Musicology and Anthropology of Music: Essays on the History of Ethnomusicology* (Chicago St, pp. 56–68). Chicago and London: Chicago University Press.
- Britannica, E. E. (2019). Musicology Principal Methodologies For Musicological Research - Musical, Historical, Press, and History. Retrieved October 26, 2019, from Encyclopedia Btritanica; JRank Articles website: https://science.jrank.org/pages/ 10338/Musicology-Principal-Methodologies-Musicological-Research.html
- Chrysander, F. (1863). *Jahrbücher für musikalische Wissenschaft*. Leipzig: Druck und Verlag von Breitkopf & Hartel.
- Department of Musicology. (2019). Musicology: Listening and Making. Retrieved from University of Amsterdam website: https://www.uva.nl/en/discipline/musicology/ home.html
- Dictionary.com, L. (2019). Musicology. Retrieved October 28, 2019, from Dictionary.com website: https://www.dictionary.com/browse/musicology
- Duckles, V., Pasler, J., Stanley, G., & Christensen, T. (2019). Musicology. Retrieved October 28, 2019, from Oxford Music Online/ Grove Music Online website: https://www.oxfordmusiconline.com/grovemusic
- Elsevier. (2019-b, ret.d.). *Introduction to Mendeley*. (PowerPoint file). Retrieved from https://www.elsevier.com
- Elsevier. (2019-b. ret.d.). Mendeley. (Website/ Program). Retrieved from Mendeley.com website: https://www.mendeley.com/
- Google. (2019). Musicology. Retrieved October 28, 2019, from Google Dictionary website: https://www.google.com
- Indrawan, A. (2019). *Mengenal Dunia Gitar Klasik*. Yogyakarta.
- Meriam-Webster. (2019). Musicology. Retrieved October 28, 2019, from Meriam Webster Online Dictionary; Merriam Wbster, Inc. website: https://www.merriam-webster.com
- Murphy, K. (2019). Musicology Musicology at the Conservatorium. Retrieved October 28,

2019, from The Faculty of Fine Arts and Music, The University of Melbourne website: https://finearts-music.unimelb.edu.au/study-with-us/discipline-areas/musicology

Sullivan, B. (2019). Musicology: Principal Methodologies For Musicological Research. Retrieved October 28, 2019, from Science JRANK website: https://science.jrank.org